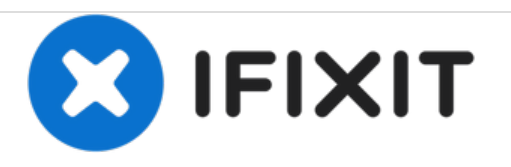

## **Palm Pilot Professional 3com New Memory Card Replacement**

Use when replacing the memory card on the Palm Pilot Professional 3com

Written By: Kevin Santos

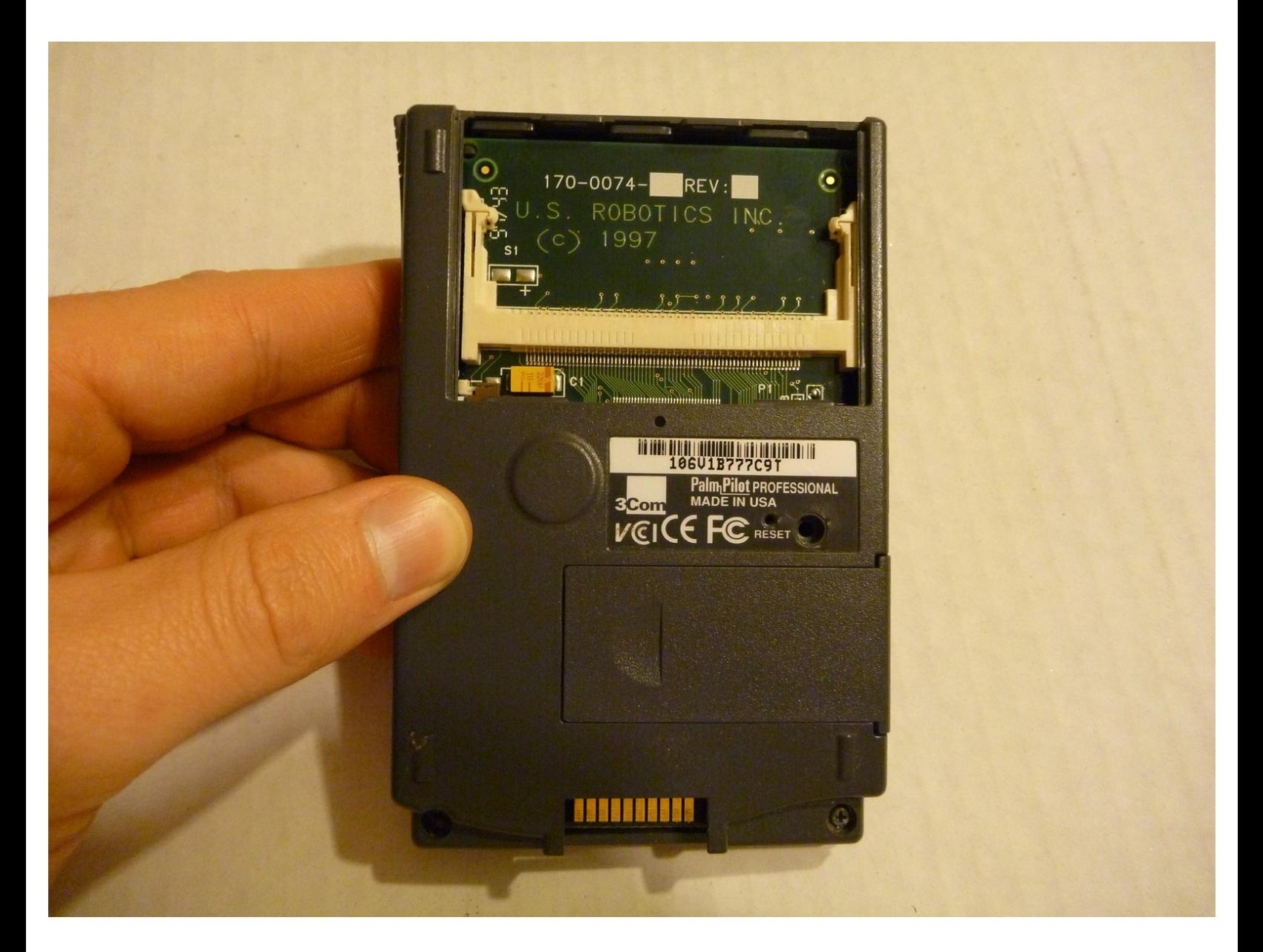

This document was generated on 2020-11-28 02:31:20 AM (MST).

## **Step 1 — New Memory Card**

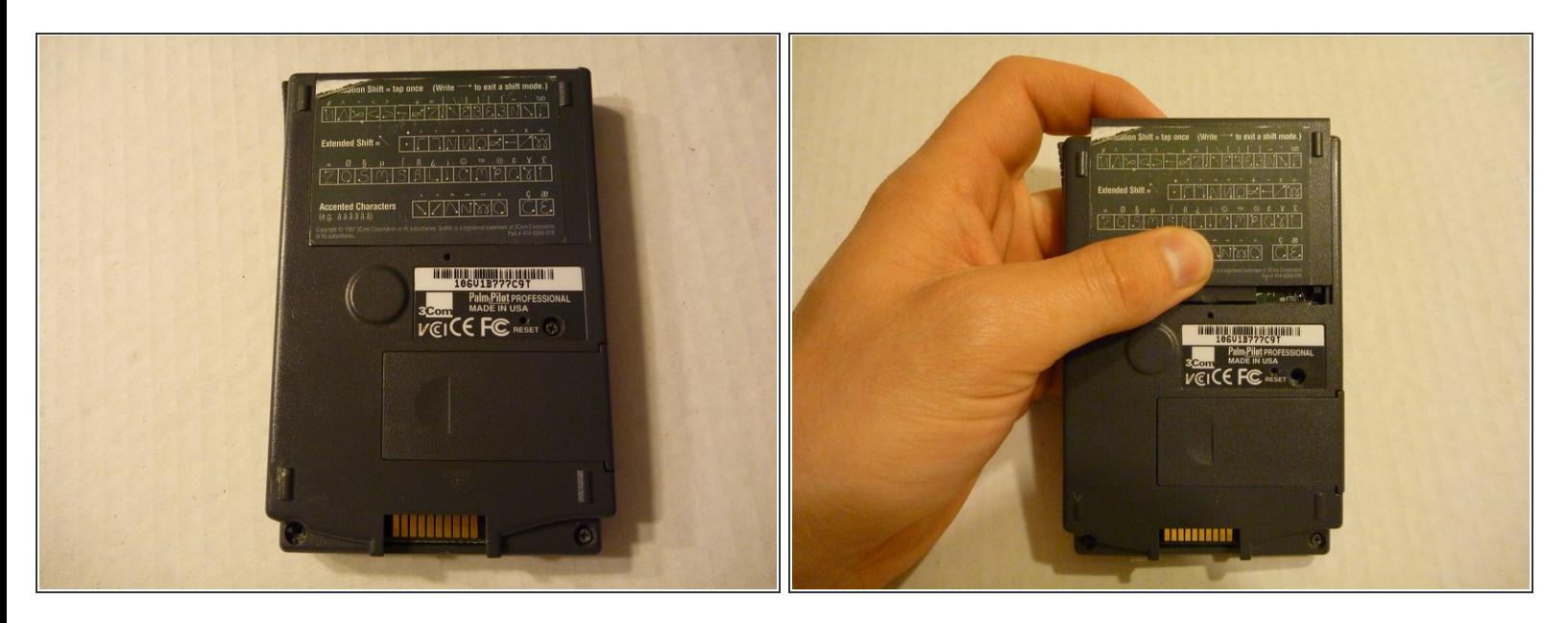

- On the back of the Palm Pilot there is a memory card cover located at the top of the device.
- Press down on the cover and slide it off toward the top of the device.

## **Step 2**

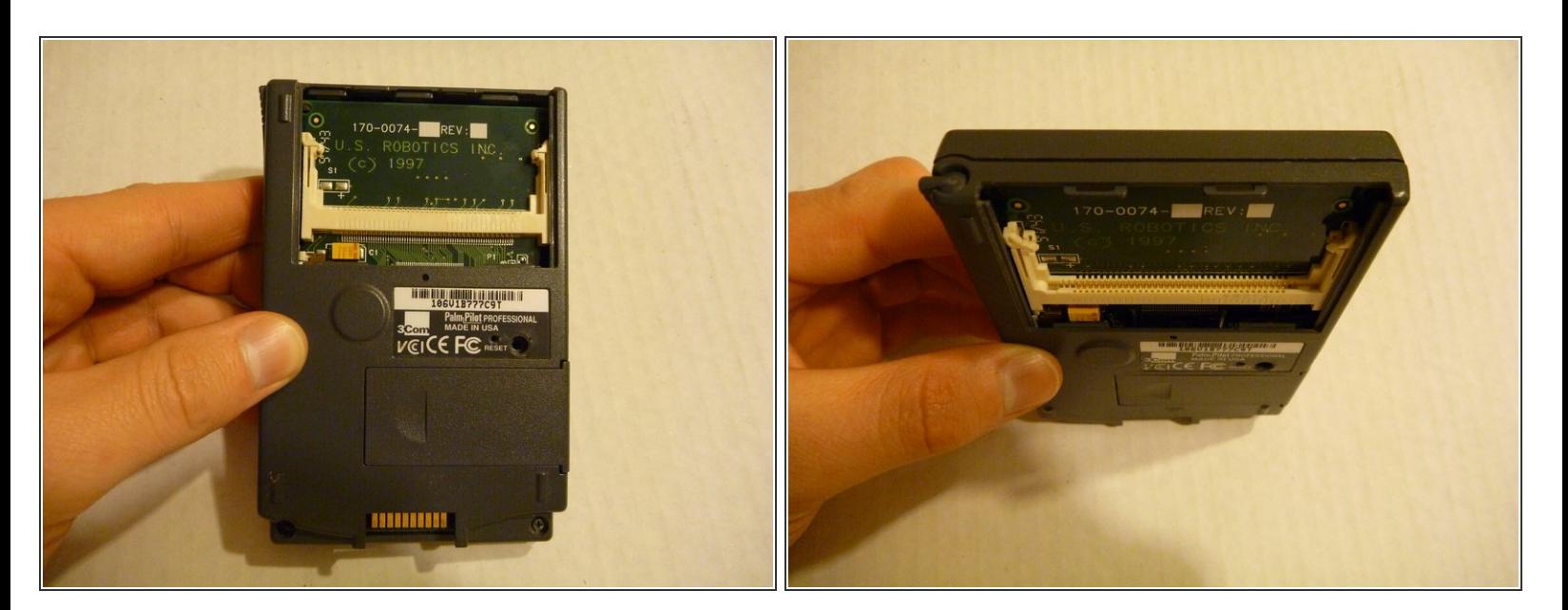

The card fits into the card slot located behind the cover. To remove the card just pull it out of the slot.  $\bullet$ 

This document was generated on 2020-11-28 02:31:20 AM (MST).

To reassemble your device, follow these instructions in reverse order.

This document was generated on 2020-11-28 02:31:20 AM (MST).